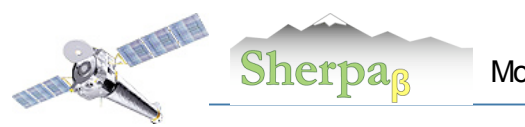

Modeling Fitting and Statistics **Aneta Siemiginowska** Aneta Siemiginowska

1

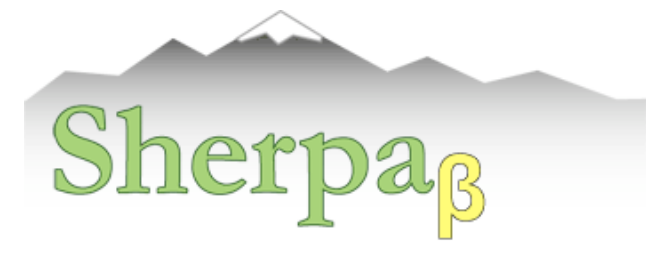

## **Modeling, Fitting and Statistics**

Aneta Siemiginowska CXC Science Data System http://cxc.harvard.edu/sherpa

CXC DS Sherpa Team: Stephen Doe, Dan Nguyan, Brian Refsdal

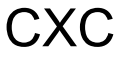

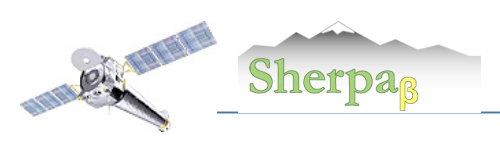

# **Outline**

- ♦ What is Sherpa?
- **Observations and Models**
- ♦ Statistics
- Fitting, optimization and results
- ♦ Summary and Conclusion

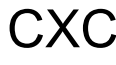

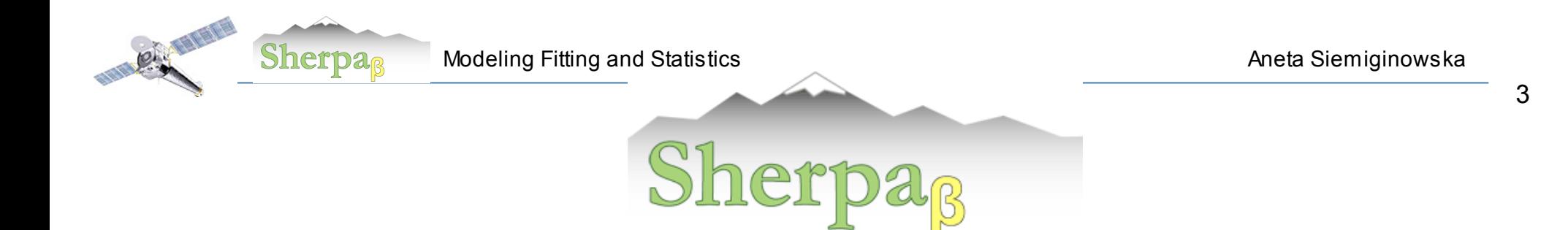

#### CIAO's Modeling and Fitting package

- o Generalized package with a powerful model language to fit 1D and 2D data
- o Forward fitting technique a model is evaluated, compared to the actual data, and then the parameters are changed to improve the match. This is repeated until convergence occurs.
- o Beta version in CIAO 4.0 with Python and S-lang scripting language
- o New release planned for Dec.2008 in CIAO4.1
- o Significant re-write to modularize the code for future improvements
- o Walkthrough with a few examples

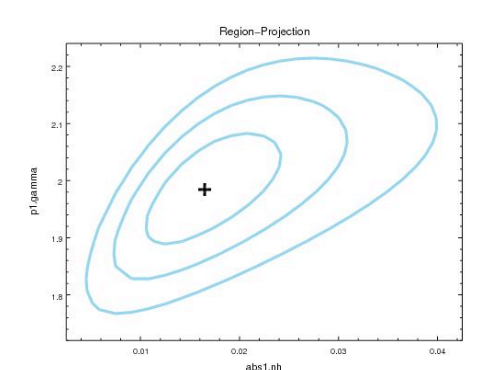

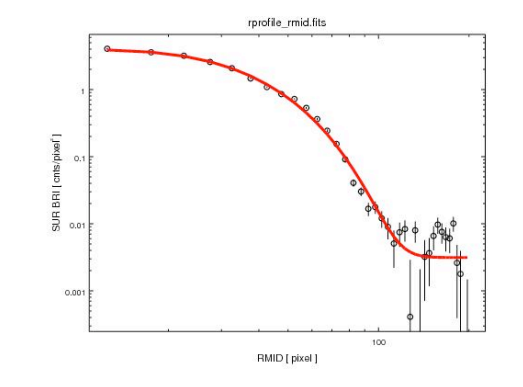

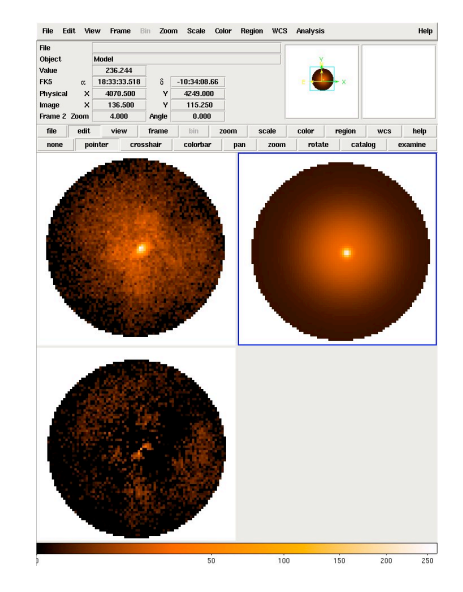

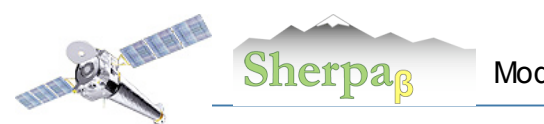

## Modeling: what can I learn from new observations?

- Data:
	- o Write proposal, win and obtain new data
- Models:
	- o model library that can describe the physical process in the source
	- o typical functional forms or tables, derived more complex models plasma emission models etc.
	- o parameterized approach models have parameters
- Optimization Methods:
	- o to apply model to the data and adjust model parameters
	- o obtain the model description of your data
	- o constrain model parameters etc. search of the parameter space
- Statistics:
	- o a measure of the model deviations from the data

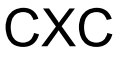

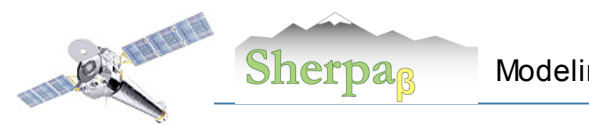

## Observations: Chandra Data and more…

• X-ray Spectra

typically PHA files with the RMF/ARF calibration files

• X-ray Images

FITS images, exposure maps, PSF files

- Lightcurves
	- FITS tables, ASCII files
- Derived functional description of the source:
	- Radial profile
	- Temperatures of stars
	- Source fluxes
- Concepts of Source and Background data

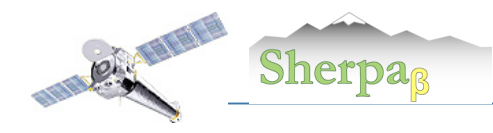

## **Observations: Data I/O in Sherpa**

- Load functions (PyCrates) to input the data: data: load\_data, load\_pha, load\_arrays, load\_ascii calibration: load\_arf, load\_rmf load\_multi\_arfs, load\_multi\_rmfs background: load\_bkg, load\_bkg\_arf , load\_bkg\_rmf 2D image: load\_image, load\_psf General type: load\_table, load\_table\_model, load\_user\_model
- Multiple Datasets data id

Default data  $id = 1$ load data(2, "data2.dat", ncols=3)

• Filtering of the data load data expressions notice/ignore commands in Sherpa Help file: load data( [id=1], filename, [options] ) load\_image( [id=1], filename|IMAGECrate,[coord="logical"] )

Examples: load data("src", "data.txt", ncols=3)

load\_data("rprofile\_mid.fits[cols RMID,SUR\_BRI,SUR\_BRI\_ERR]") load data("image.fits") load image("image.fits", coord="world"))

Examples: notice(0.3,8) notice2d("circle(275,275,50)")

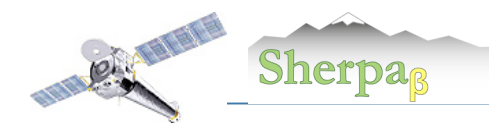

### Observations: Data I/O in Sherpa

• Information about the data: show\_data(), show\_bkg()

sherpa> show\_all() Optimization Method: LevMar Statistic: Chi2Gehrels

Data Set: 1

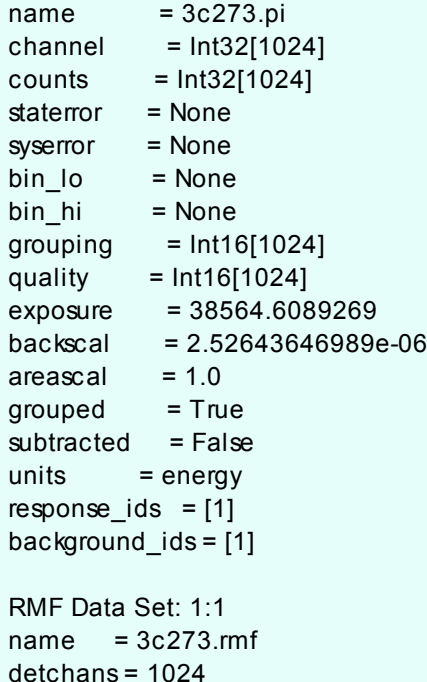

sherpa> load\_pha("3c273.pi") statistical errors were found in file '3c273.pi' but not used; to use them, re-read with use errors=True read ARF file 3c273.arf read RMF file 3c273.rmf statistical errors were found in file '3c273\_bg.pi' but not used; to use them, re-read with use\_errors=True read background file 3c273\_bg.pi

sherpa> load\_arf("3c273.arf") sherpa> load\_arf("3c273.rmf") sherpa> load\_bkg("3c273\_bg.pi")

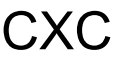

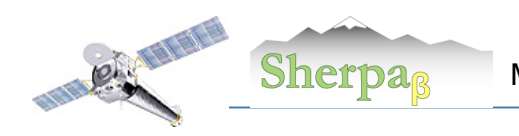

## Modeling: Model Concept in Sherpa

• Parameterized models:  $f(E, \Theta_i)$  or  $f(x_i, \Theta_i)$ 

absorption -  $N_H$ photon index of a power law function -  $\Gamma$ blackbody temperature kT

• Composite models:

combined individual models in the library into a model that describes the observation

set\_model("xsphabs.abs1\*powlaw1d.p1") set\_model("const2d.c0+gauss2d.g2")

• Source models, Background models:

set\_source(2,"bbody.bb+powlaw1d.pl+gauss1d.line1+gauss1d.line2") set\_bkg\_model(2,"const1d.bkg2")

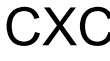

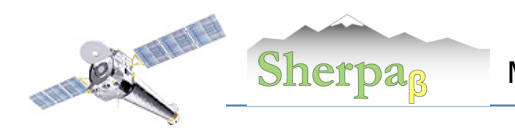

### Modeling: Sherpa Models

• Model Library that includes XSPEC models

```
sherpa-11> list_models()
['atten',
'bbody',
'bbodyfreq',
'beta1d',
'beta2d',
'box1d',…
```
- User Models:
	- Python or Slang Functions load user model, add user pars
	- Python and Slang interface to C/C++ or Fortran code/functions

Example Function myline: def myline(pars, x): return pars[0]  $* x + pars$ [1]

In sherpa: from myline import \*

load data(1, "foo.dat") load user model(myline, "myl") add\_user\_pars("myl", ["m","b"]) set\_model(myl) myl.m=30 myl.b=20

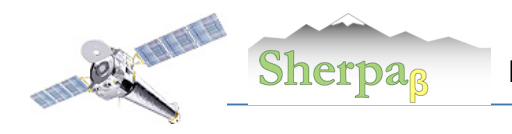

### Modeling: Parameter Space

sherpa-21> **set\_model(xsphabs.abs1\*xszphabs.zabs1\*powlaw1d.p1)** sherpa-22> abs1.nH = 0.041 sherpa-23> freeze(abs1.nH) sherpa-24> zabs1.redshift=0.312

#### sherpa-25> **show\_model()**

#### Model: 1

apply\_rmf(apply\_arf((106080.244442 \* ((xsphabs.abs1 \* xszphabs.zabs1) \* powlaw1d.p1))))

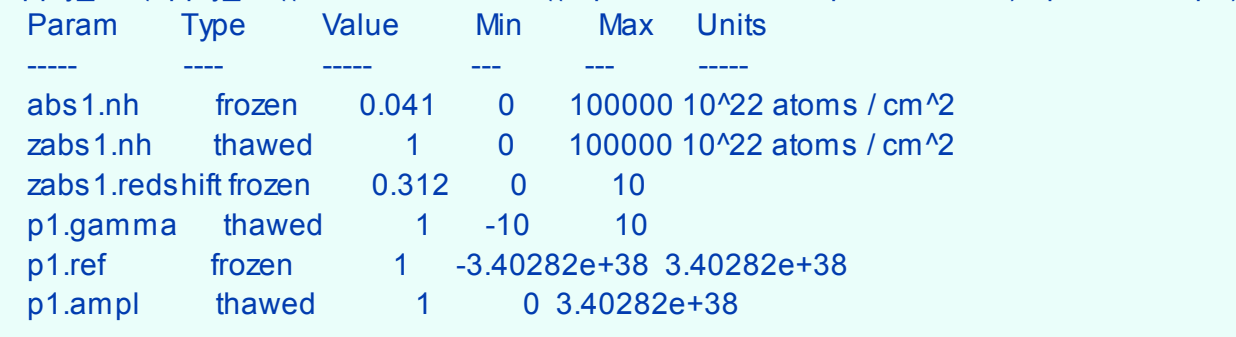

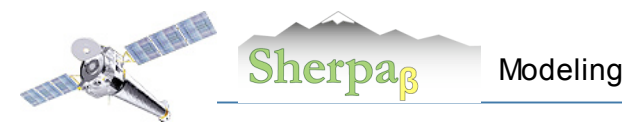

#### Standard PHA based analysis in Sherpa:

- Source data:
	- can be modeled in energy/wavelength space.
	- multiple data sets can be modeled with the same or different models in one Sherpa session.
	- data can be filtered on the command line, or from filter file.
- Instrument responses (RMF/ARF):
	- are entered independently from the source data.
	- one set of instrument responses can be read once and applied to multiple data sets.
	- several instrument responses used in analysis of one source model or multiple data sets.
	- multiple response files can be used in one source model expression.

#### • Background files:

- are entered independently from the source data.
- multiple background files can be used for one data set,e.g. grating analysis
- the same background can be applied to multiple data sets.
- background can be modeled independently of the source data, and have its separate instrument responses.
- background can be modeled simultaneously with the source data.
- background can be subtracted from the source data (subtract/unsubtract).

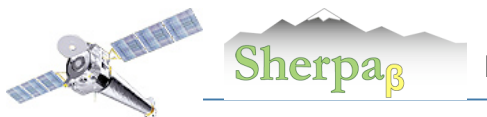

### **What do we really do?**

#### **Example:**

I've observed my source, reduce the data and finally got my X-ray spectrum – what do I do now? How can I find out what does the spectrum tell me about the physics of my source?

Run *Sherpa*! But what does this program really do?

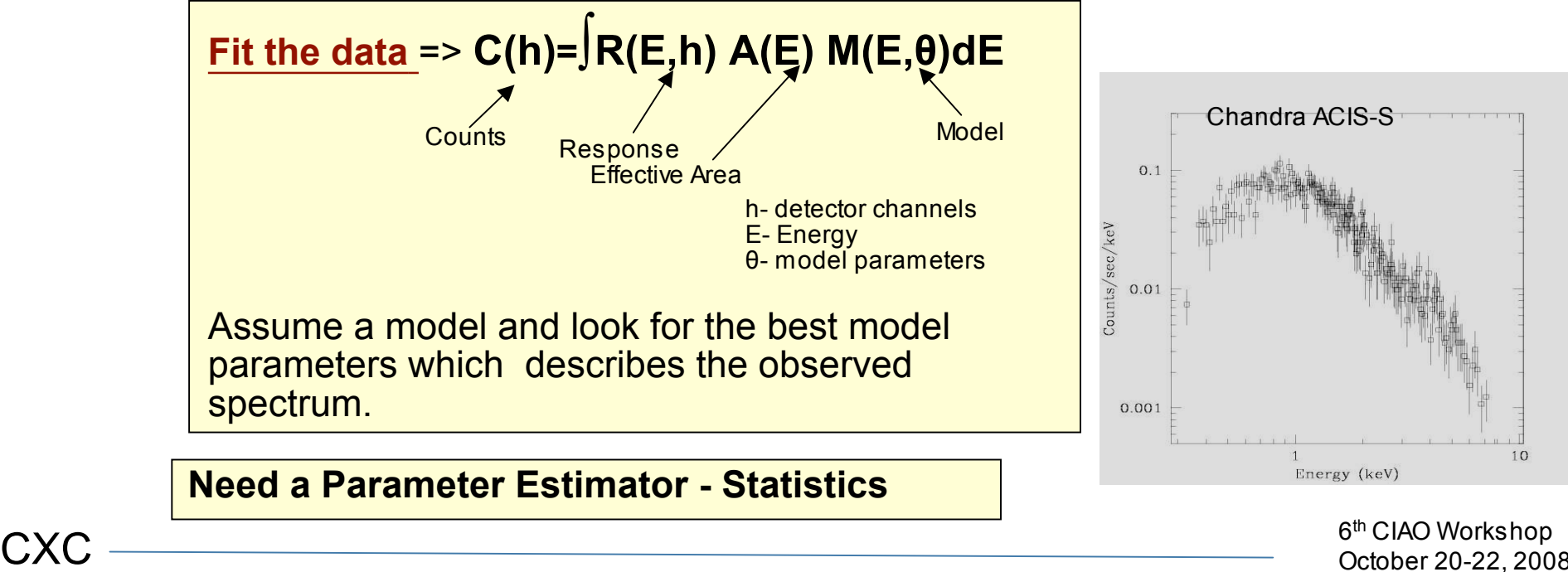

October 20-22, 2008

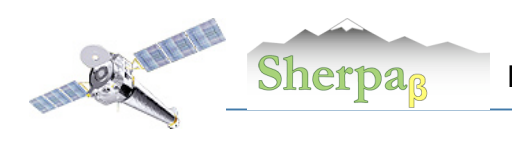

## Parameter Estimators - Statistics

#### **Requirements on Statistics:**

• **Unbiased**

**- converge to true value with repeated measurements**

• **Robust**

**– less affected by outliers**

• **Consistent**

**– true value for a large sample size (Example: rms and Gaussian (distribution**

• **Closeness**

**- smallest variations from the truth**

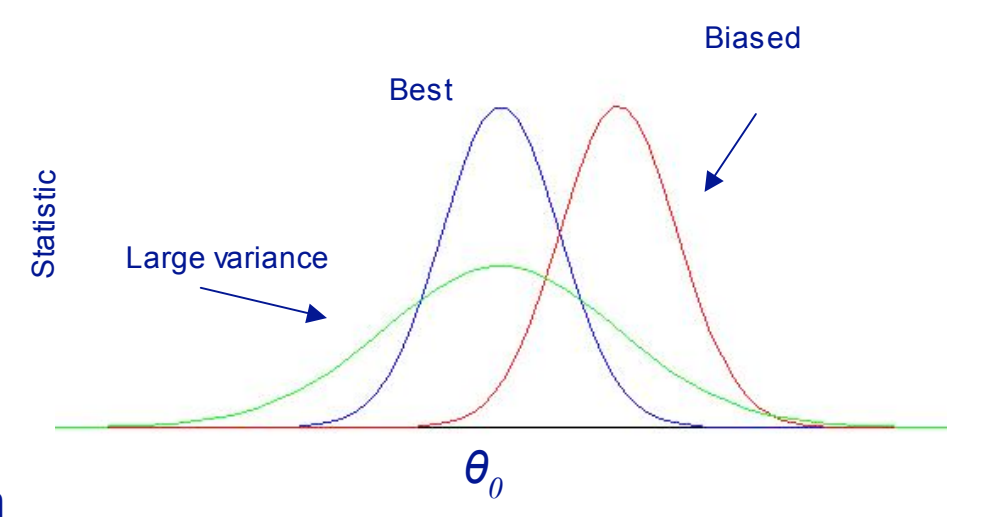

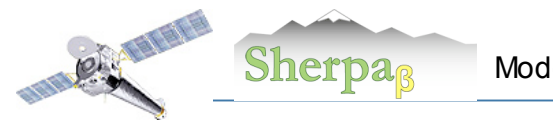

Modeling Fitting and Statistics **Aneta Siemiginowska** Aneta Siemiginowska

14

#### **Maximum Likelihood: Assessing the Quality of Fit**

One can use the Poisson distribution to assess the probability of sampling data *Di* given a predicted (convolved) model amplitude M<sub>i</sub>. Thus to assess the quality of a fit, it is natural to maximize the product of Poisson probabilities in each data bin, *i.e*., to maximize the Poisson likelihood:

$$
L = \prod_{i}^{N} L_{i} = \prod_{i}^{N} \frac{M_{i}^{D_{i}}}{D_{i}!} \exp(-M_{i}) = \prod_{i}^{N} p(D_{i} | M_{i})
$$

In practice, what is often maximized is the log-likelihood,

*L* = logℒ. A well-known statistic in X-ray astronomy which is related to *L* is the so-called "Cash statistic":

$$
C = 2 \sum_{i}^{N} [M_i - D_i \log M_i] \propto -2L,
$$

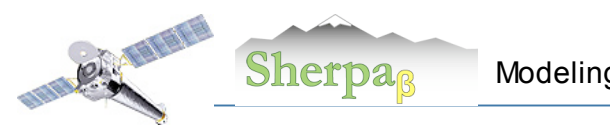

## **(Non-) Use of the Poisson Likelihood**

In model fits, the Poisson likelihood is not as commonly used as it should be. Some reasons why include:

- a historical aversion to computing factorials;
- the fact the likelihood cannot be used to fit "background subtracted" spectra;
- the fact that negative amplitudes are not allowed (not a bad thing physics abhors negative fluxes!);
- the fact that there is no "goodness of fit" criterion, i.e. there is no easy way to interpret  $\mathcal{L}_{\text{max}}$ (however, *cf*. the **CSTAT** statistic); and
- the fact that there is an alternative in the Gaussian limit: the  $χ²$  statistic.

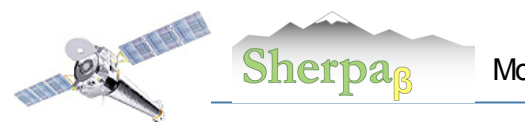

 $χ<sup>2</sup>$ -Statistic

Definition:  $\chi^2 = \sum_i (D_i - M_i)^2 / M_i$ 

The  $\chi^2$  statistics is **minimized** in the fitting the data, varying the model parameters until the best-fit model parameters are found for the minimum value of the  $\chi^2$  statistic

Degrees-of-freedom = **k-1- N**

N – number of parameters K – number of spectral bins

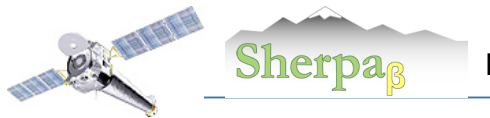

Modeling Fitting and Statistics **Aneta Siemiginowska** Aneta Siemiginowska

17

#### "Versions" of the χ<sup>2</sup> Statistic in Sherpa

The version of  $\chi^2$  derived above is called "data variance"  $\chi^2$  because of the presence of D in the denominator. Generally, the  $\chi^2$  statistic is written as:<br> *N* (D M)<sup>2</sup>

$$
\chi^2 = \sum_i^N \frac{(D_i - M_i)^2}{\sigma_i^2} ,
$$

where  $\sigma_i^2$ represents the (unknown!) variance of the Poisson distribution from which  $D_i$ is sampled.

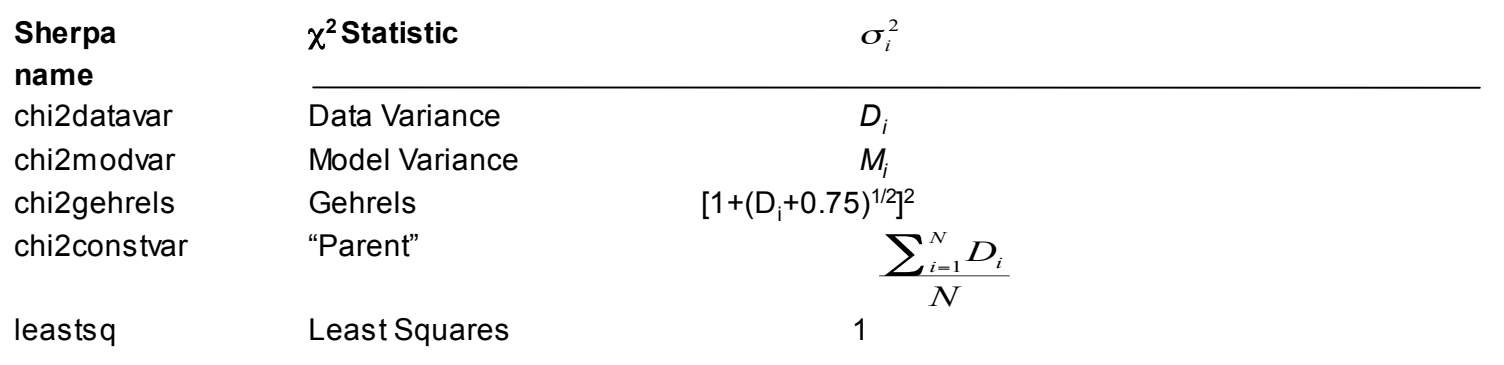

Note that some X-ray data analysis routines may estimate <sup>σ</sup>*<sup>i</sup>* during data reduction. In PHA files, such estimates are recorded in the **STAT\_ERR** column.

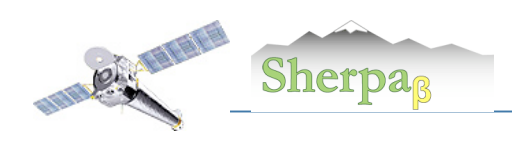

## **Statistic in Sherpa**

- $\chi^2$  statistics with different weights
- Cash and Cstat based on Poisson likelihood

sherpa-12> list\_stats() ['leastsq', 'chi2constvar', 'chi2modvar', 'cash', 'chi2gehrels', 'chi2datavar', 'chi2xspecvar', 'cstat'] sherpa-13> set\_stat("chi2datavar") sherpa-14> set\_stat("cstat")

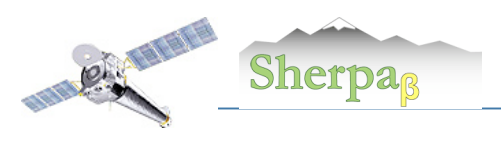

## **Statistics - Example of Bias**

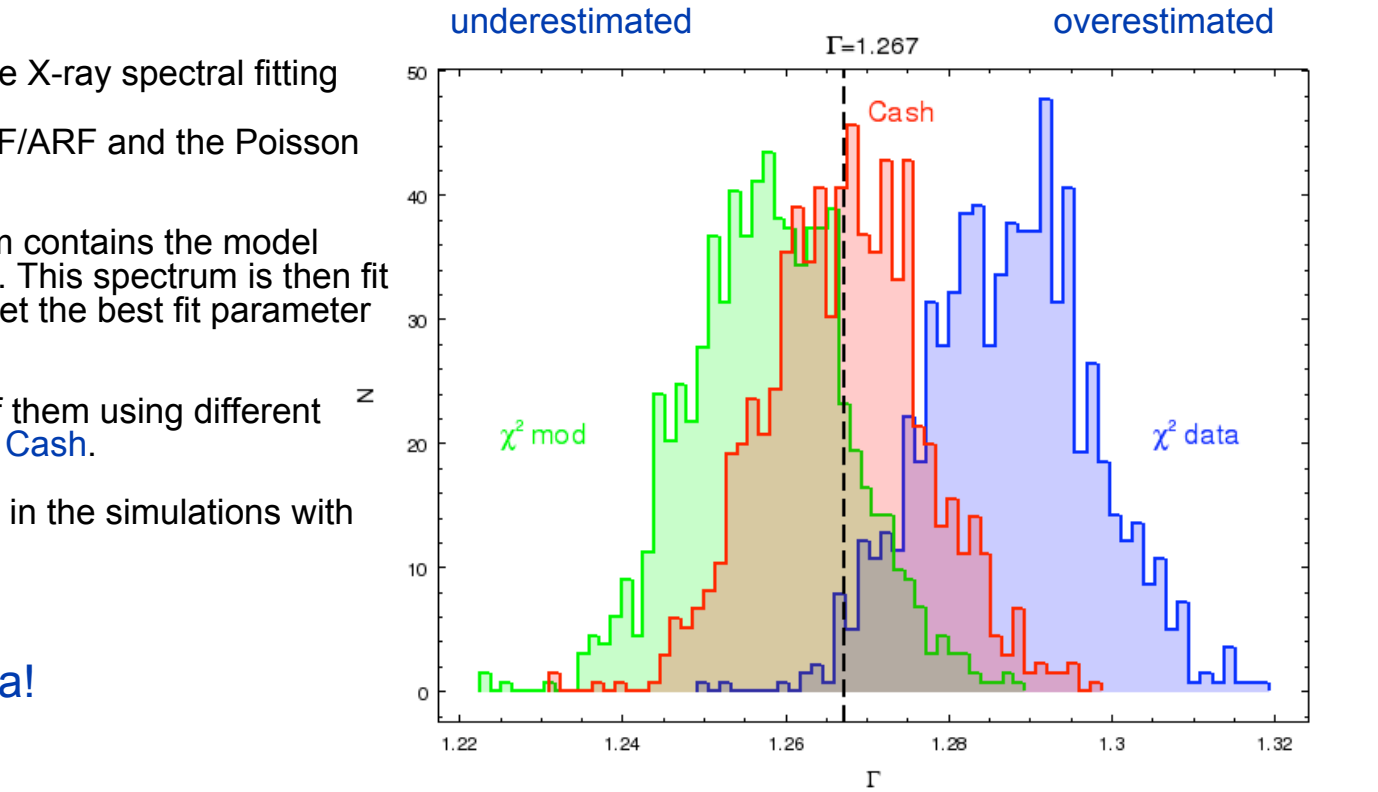

• The  $\chi$ 2 bias can affect the results of the X-ray spectral fitting

• Simulate Chandra spectrum given RMF/ARF and the Poisson noise - using fake\_pha().

• The resulting simulated X-ray spectrum contains the model predicted counts with the Poisson noise. This spectrum is then fit with the absorbed power law model to get the best fit parameter value.

• Simulated 1000 spectra and fit each of them using different statistics: chi2datavar, chi2modvar and Cash.

•Plot the distribution of the photon index in the simulations with  $\Gamma$ =1.267.

#### Very High S/N data!

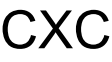

Sherpa<sub>ß</sub>  $P_{\mathcal{N}}$ 

### **Fitting: Search in the Parameter Space**

sherpa-28> fit() Dataset  $= 1$  $Method = levmar$ Statistic = chi2datavar Initial fit statistic  $= 644.136$ Final fit statistic =  $632.106$  at function evaluation 13 Data points  $= 460$ Degrees of freedom  $= 457$ Probability [Q-value] = 9.71144e-08 Reduced statistic  $= 1.38316$ Change in statistic  $= 12.0305$ zabs1.nh 0.0960949 p1.gamma 1.29086 p1.ampl 0.000707365

sherpa-29> print get fit results() datasets  $= (1, 0)$ methodname = levmar statname = chi2datavar  $succeeded = True$ parnames = ('zabs1.nh', 'p1.gamma', 'p1.ampl') parvals = (0.0960948525609, 1.29085977295, 0.000707365006941) covarerr = None  $statval = 632.10587995$  $\text{istatval} = 644.136341045$ dstatval =  $12.0304610958$  $numpoints = 460$  $dof = 457$ qval  $= 9.71144259004e-08$  $rstat = 1.38316385109$ message = both actual and predicted relative reductions in the sum of squares are at most ftol=1.19209e-07  $nfew = 13$ 

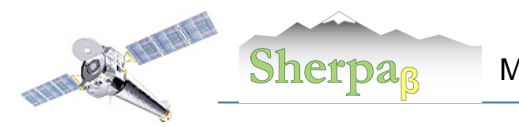

## Fitting: Sherpa Optimization Methods

• Optimization - a minimization of a function:

"A general function f(x) may have many isolated local minima, non-isolated minimum hypersurfaces, or even more complicated topologies. No finite minimization routine can guarantee to locate the unique, global, minimum of f(x) without being fed intimate knowledge about the function by the user."

#### • Therefore:

- 1. Never accept the result using a single optimization run; always test the minimum using a different method.
- 2. Check that the result of the minimization does not have parameter values at the edges of the parameter space. If this happens, then the fit must be disregarded since the minimum lies outside the space that has been searched, or the minimization missed the minimum.
- 3. Get a feel for the range of values of the fit statistic, and the stability of the solution, by starting the minimization from several different parameter values.
- 4. Always check that the minimum "looks right" using a plotting tool.

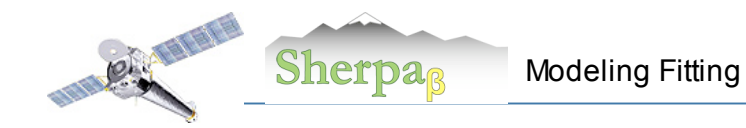

## Fitting: Optimization Methods in Sherpa

- "Single shot" routines: Simplex and Levenberg-Marquardt start from a guessed set of parameters, and then try to improve the parameters in a continuous fashion:
	- Very Quick
	- Depend critically on the initial parameter values
	- Investigate a local behaviour of the statistics near the guessed parameters, and then make another guess at the best direction and distance to move to find a better minimum.
	- Continue until all directions result in increase of the statistics or a number of steps has been reached
- "Scatter-shot" routines: Monte Carlo

 try to look at parameters over the entire permitted parameter space to see if there are better minima than near the starting guessed set of parameters.

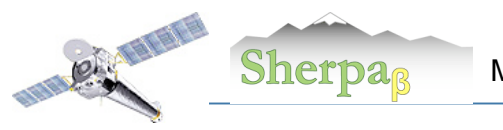

## **Final Analysis Steps**

- How well are the model parameters constrained by the data?
- Is this a correct model?
- Is this the only model?
- Do we have definite results?
- What have we learned, discovered?
- How our source compares to the other sources?
- Do we need to obtain a new observation?

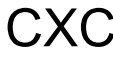

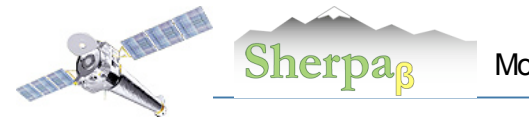

### Confidence Limits

Essential issue = after the bets-fit parameters are found estimate the confidence limits for them. The region of confidence is given by (Avni 1976):

$$
\chi^2_{\alpha} = \chi^2_{\text{min}} + \Delta(\nu, \alpha)
$$

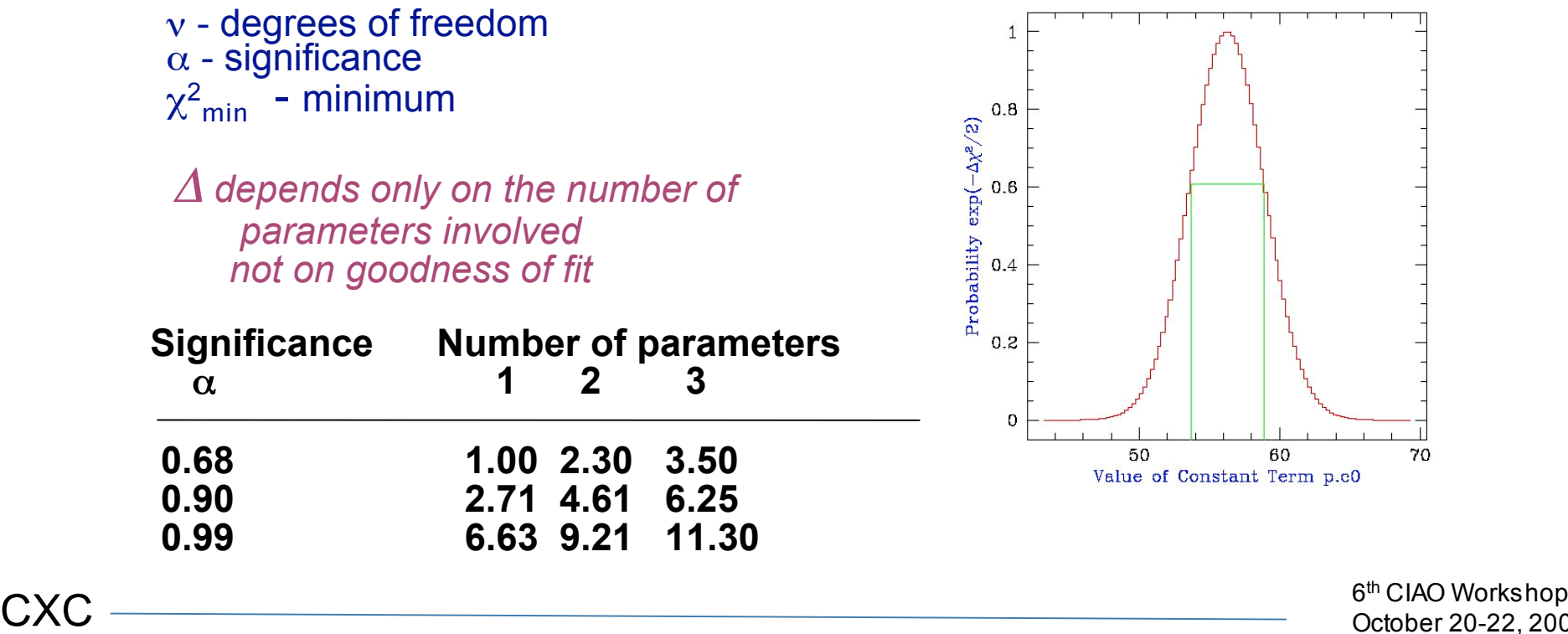

October 20-22, 2008

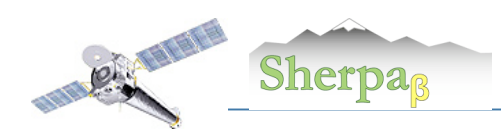

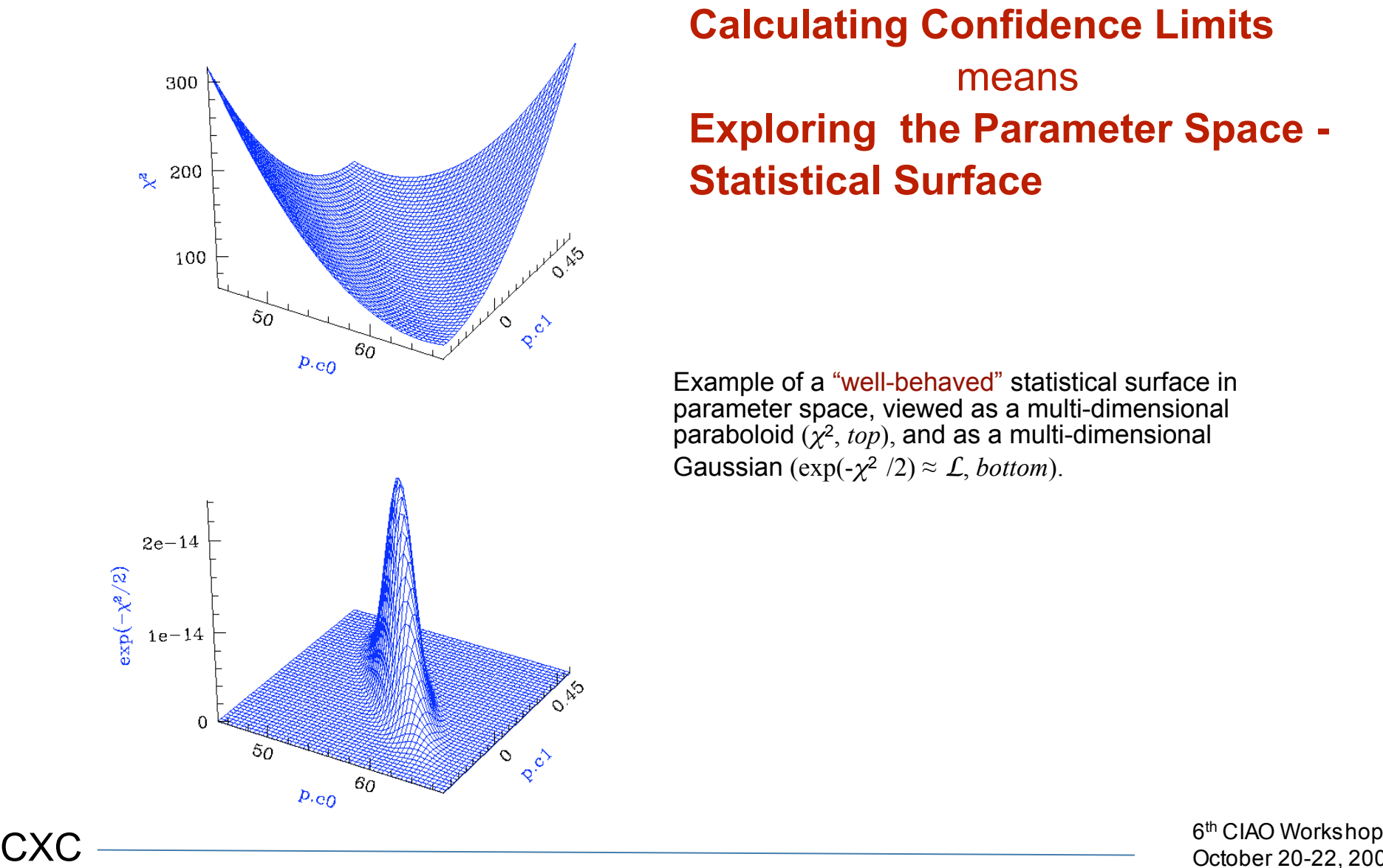

**Calculating Confidence Limits**  means **Exploring the Parameter Space - Statistical Surface**

Example of a "well-behaved" statistical surface in parameter space, viewed as a multi-dimensional paraboloid  $(\chi^2, \text{top})$ , and as a multi-dimensional Gaussian ( $\exp(-\chi^2/2) \approx \mathcal{L}$ , *bottom*).

October 20-22, 2008

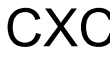

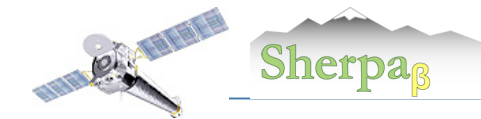

sherpa-39> **covariance()** Dataset  $= 1$ Confidence Method = covariance  $Fitting Method = levmar$ Statistic = chi2datavar covariance 1-sigma (68.2689%) bounds: Param Best-Fit Lower Bound Upper Bound ----- -------- ----------- ---------- zabs1.nh 0.0960949 -0.00436915 0.00436915 p1.gamma 1.29086 -0.00981129 0.00981129

p1.ampl 0.000707365 -6.70421e-06 6.70421e-06

#### sherpa-40> **projection()**

Dataset  $= 1$ Confidence Method = projection  $Fitting Method = levmar$  $Statistic = chi2datavar$ projection 1-sigma (68.2689%) bounds: Param Best-Fit Lower Bound Upper Bound ----- -------- ----------- ---------- zabs1.nh 0.0960949 -0.00435835 0.00439259

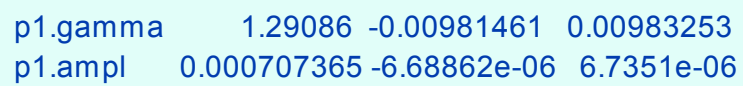

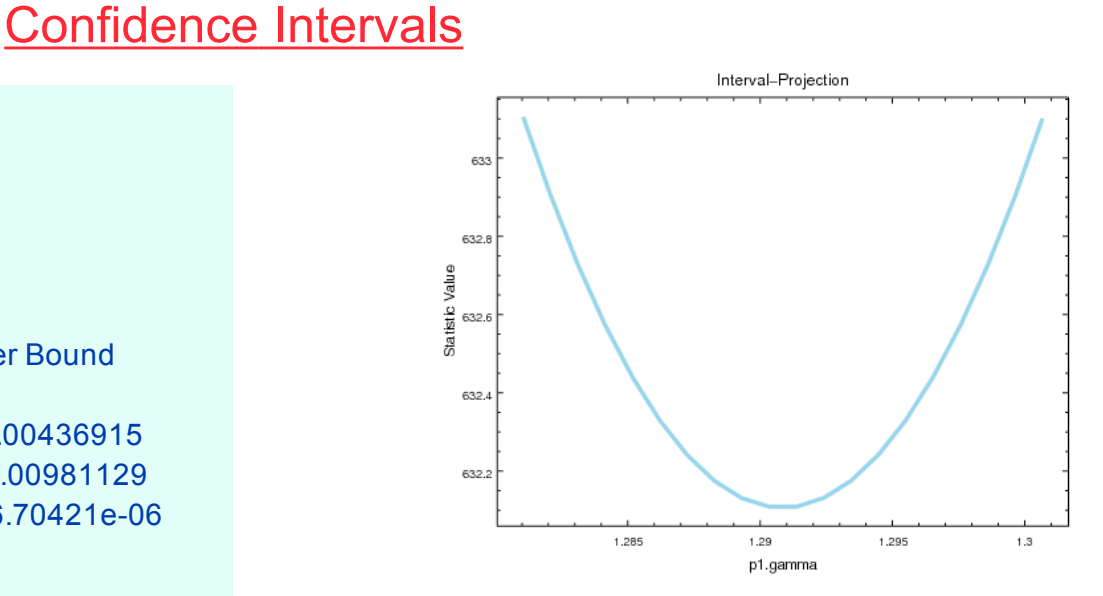

sherpa-48> **print get\_proj\_results()** datasets  $=(1, 0)$ methodname = projection  $fitname = levmar$ statname = chi2datavar  $sigma = 1$  $percent = 68.2689492137$ parnames = ('zabs1.nh', 'p1.gamma', 'p1.ampl') parvals = (0.0960948525609, 1.29085977295, 0.000707365006941) parmins = (-0.00435834667074, -0.00981460960484, -6.68861977704e-06) parmaxes = (0.0043925901652, 0.00983253275984, 6.73510303179e-06)  $n = 46$ 

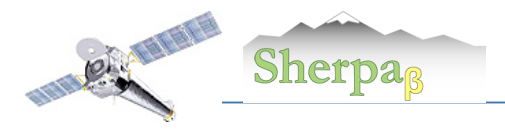

## Confidence Regions

#### sherpa-61> **reg\_proj(p1.gamma,zabs1.nh,nloop=[20,20])** sherpa-62> **print get\_reg\_proj()** min =  $[1.2516146 \t0.07861824]$ max =  $[1.33010494 0.11357147]$  $nloop = [20, 20]$ fac  $= 4$  $delv = None$ log = [False False] sigma =  $(1, 2, 3)$ parval0 = 1.29085977295 parval1 = 0.0960948525609 levels = [ 634.40162888 638.28595426 643.93503803]

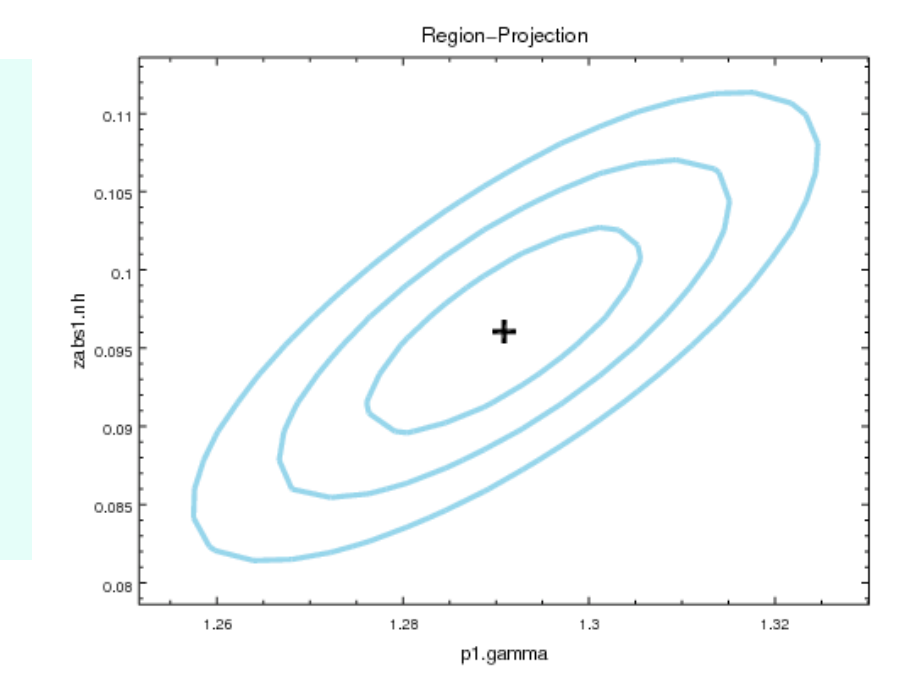

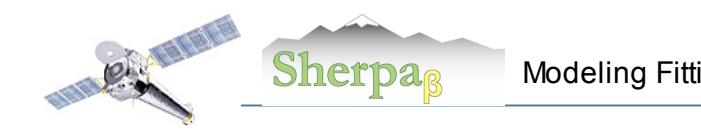

## **Behaviour of Statistics for One Parameter**

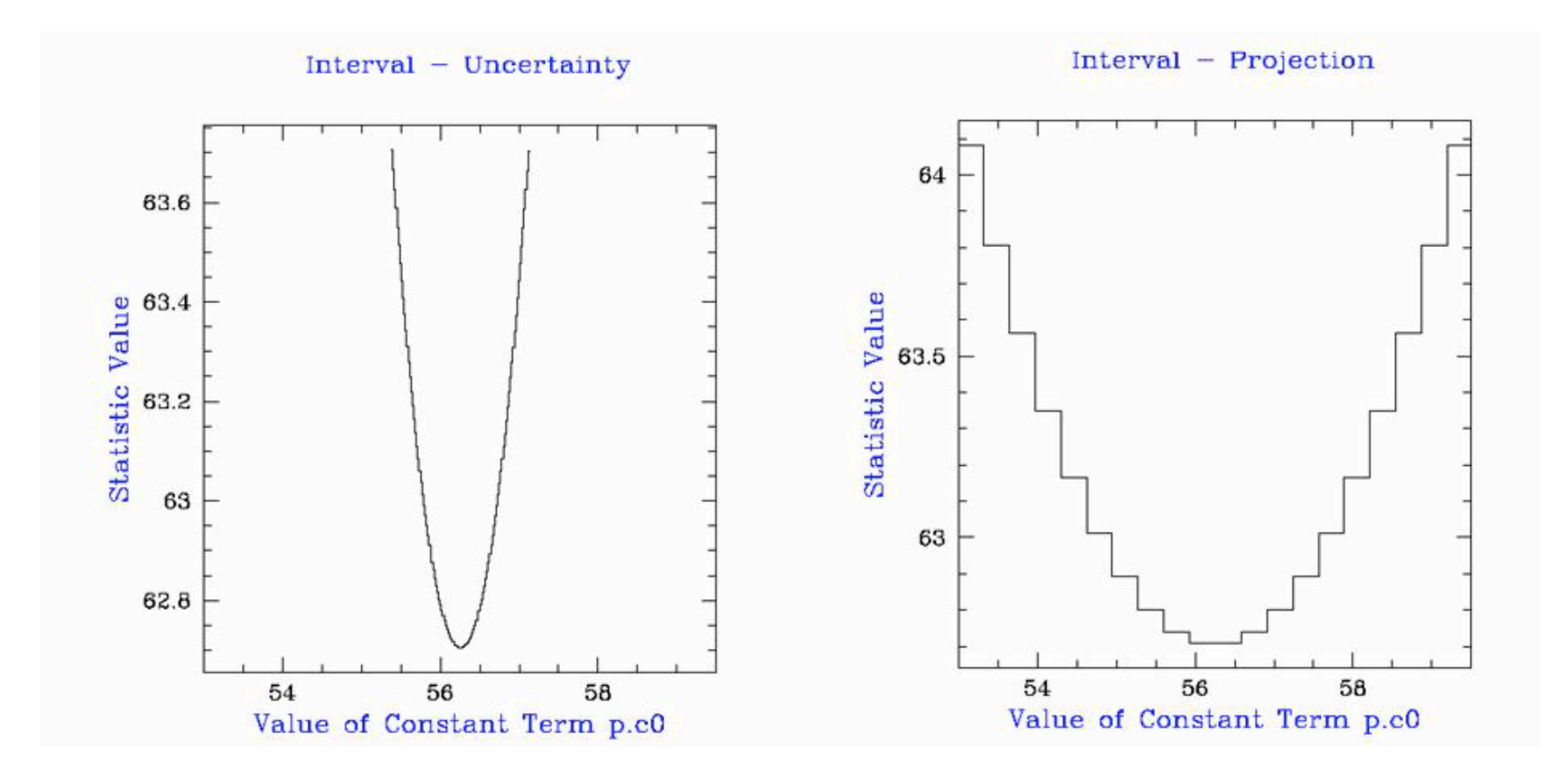

Comparison of Two methods in Sherpa

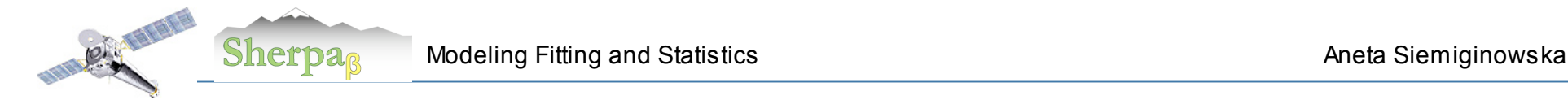

#### Confidence Limits for Two Parameters

*1σ, 2σ, 3σ contours + Best fit parameters*

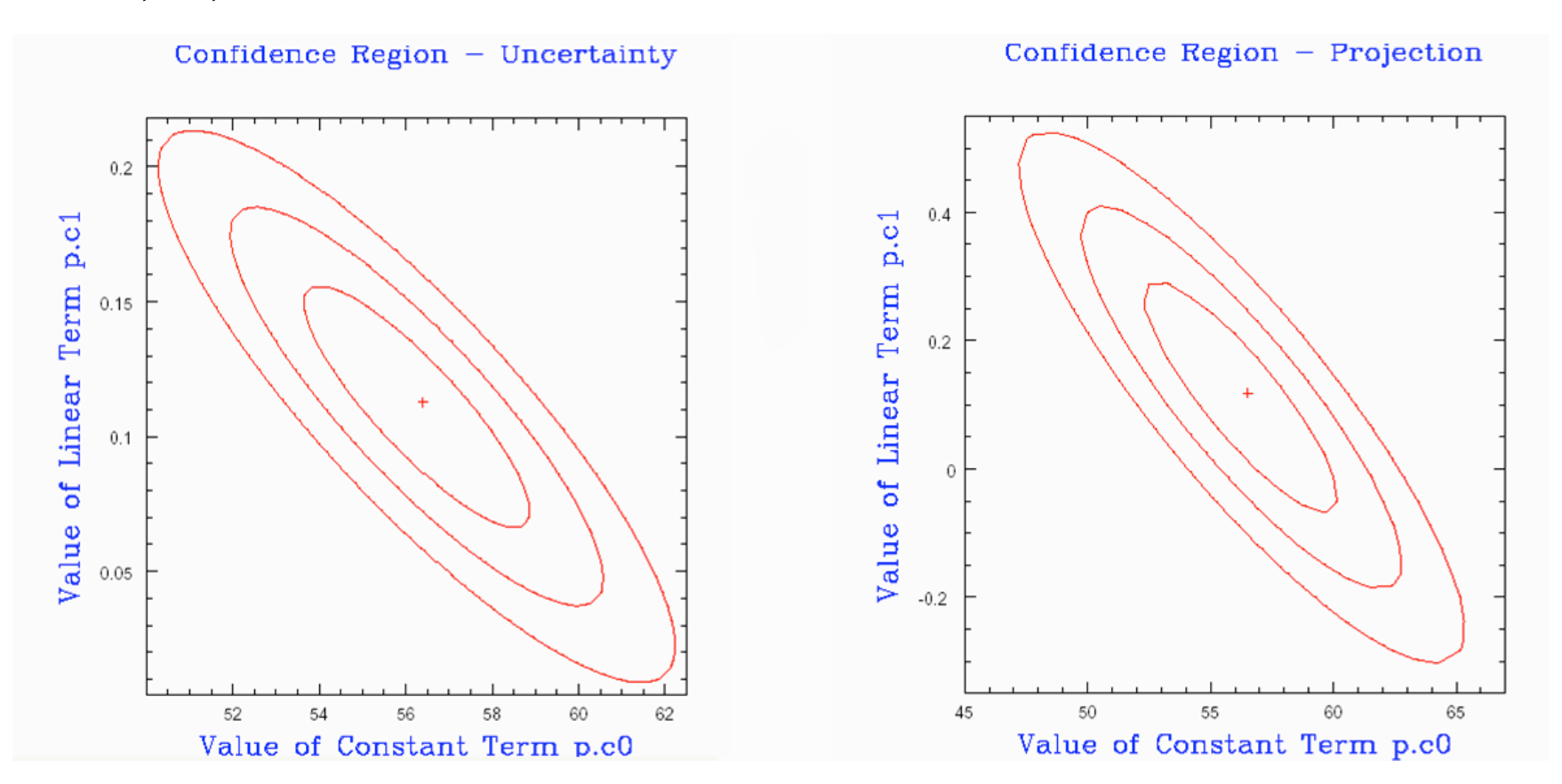

Comparison of Two methods in Sherpa

CXC 6th CIAO Workshop October 20-22, 2008

29

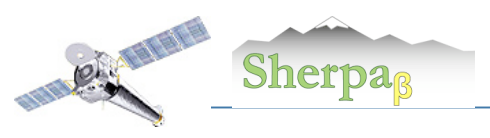

Chandra Plotting Package

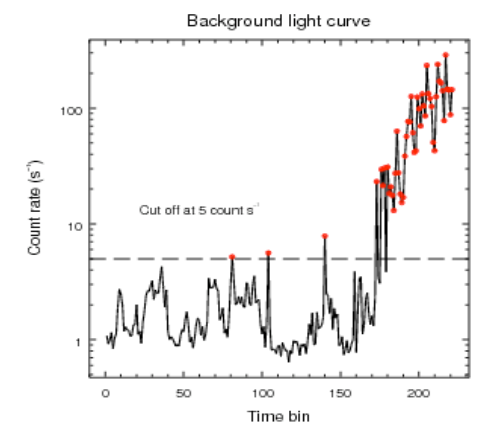

CIAO4 Infrastructure changed

- **SM replaced with the VTK**
- **Modern graphics package**
- **Publication quality plots**

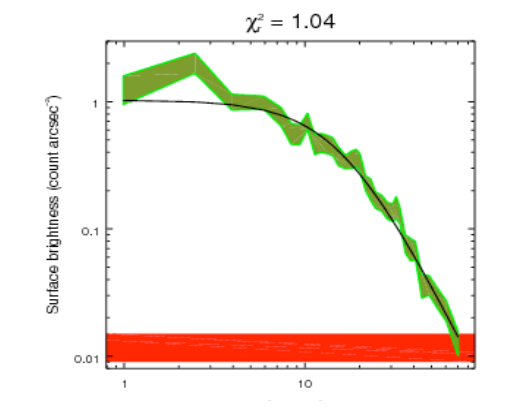

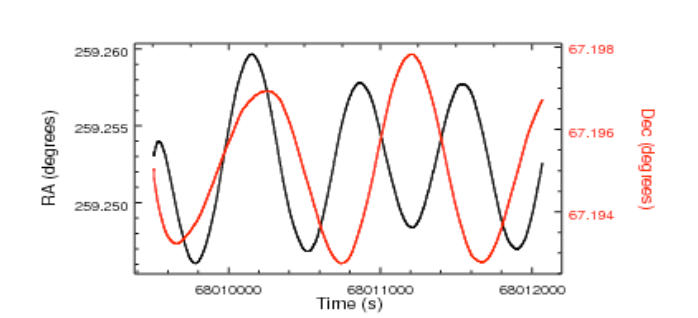

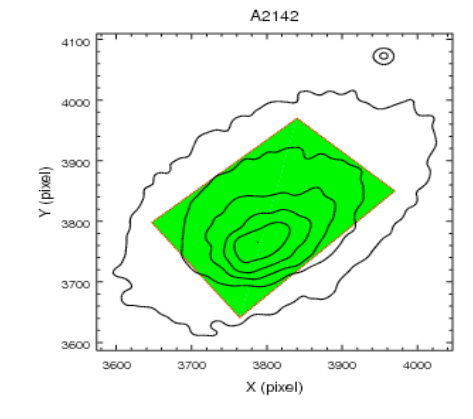

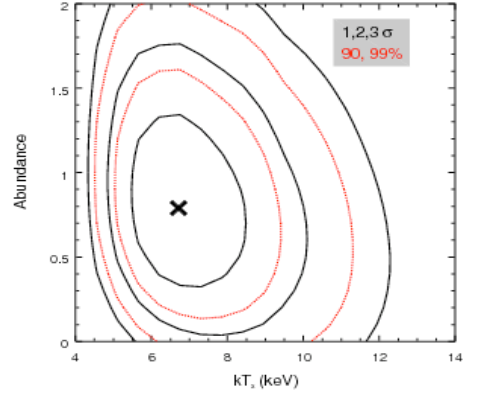

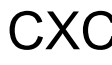

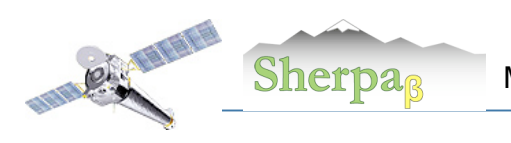

A Simple Problem Fit Chandra 2D Image data in Sherpa using Command Line Interface in Python

- Read the data
- Choose statistics and optimization method
- Define the model
- Minimize to find the best fit parameters for the model
- Evaluate the best fit display model, residuals, calculate uncertainties

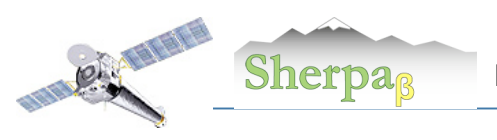

### A Simple Problem

#### **List of Sherpa Commands**

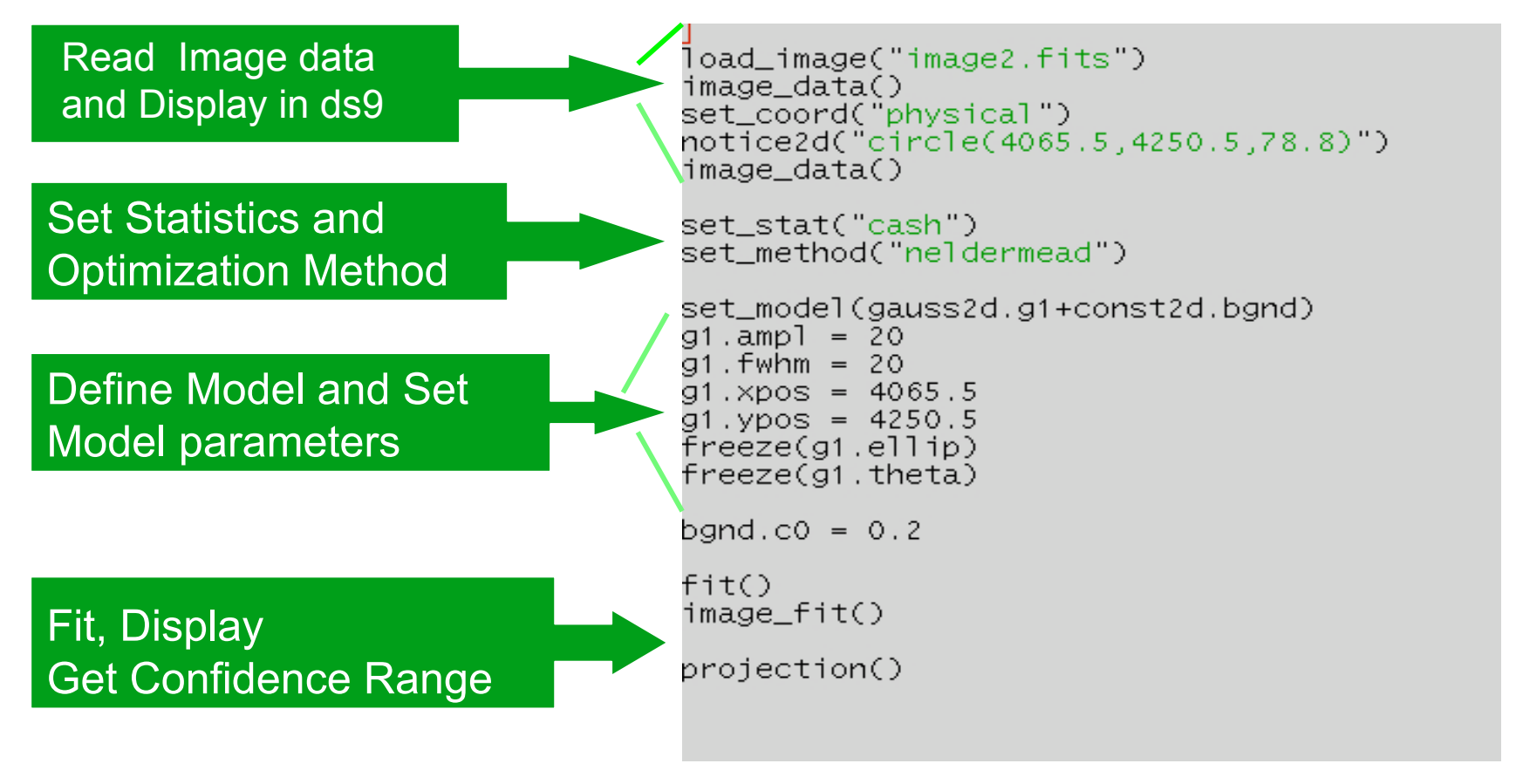

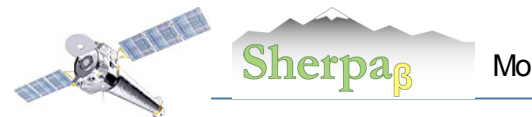

Edit

Object

Value

Frame

236.244

Model

#### 33

Help

## A Simple Problem

#### **List of Sherpa Commands**

```
load_image("image2.fits")
image_data()
set_coord("physical")
notice2d("circle(4065.5,4250.5,78.8)")
image_data()
```

```
set_stat("cash")
set_method("neldermead")
```

```
set_model(gauss2d.g1+const2d.bgnd)
g1.ampl = 20
91. fwhm = 20
91. \times pos = 4065.591. ypos = 4250.5freeze(g1.ellip)
freeze(g1. theta)
bgnd.c0 = 0.2fit()image_fit()
```
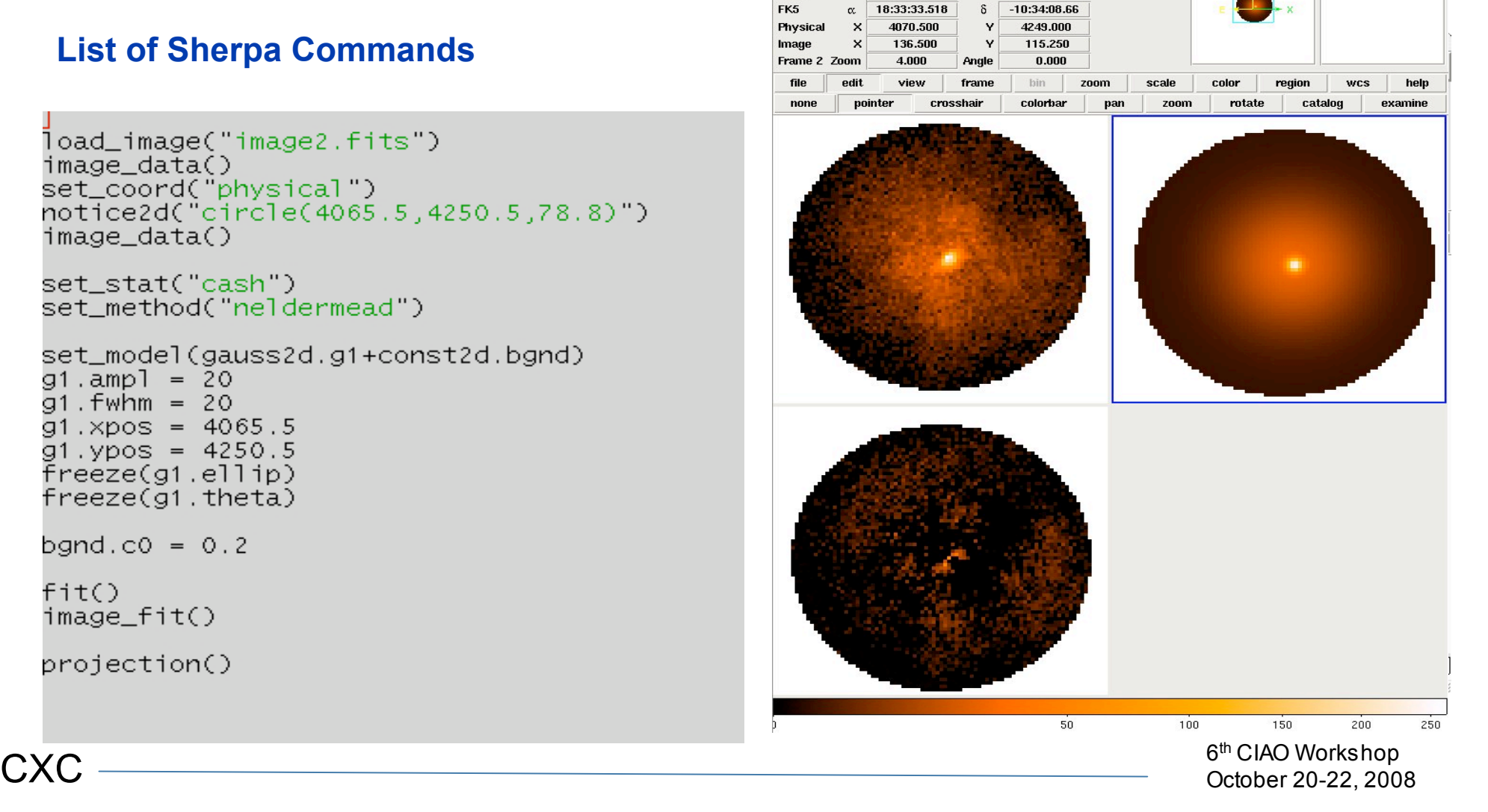

Bin Zoom Scale Color Region WCS Analysis

projection()

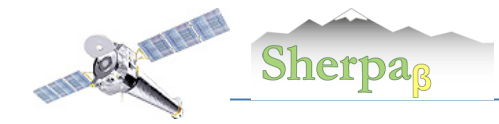

 $X$  xterm

Command Line View

 $000$ 

#### **List of Sherpa Commands**

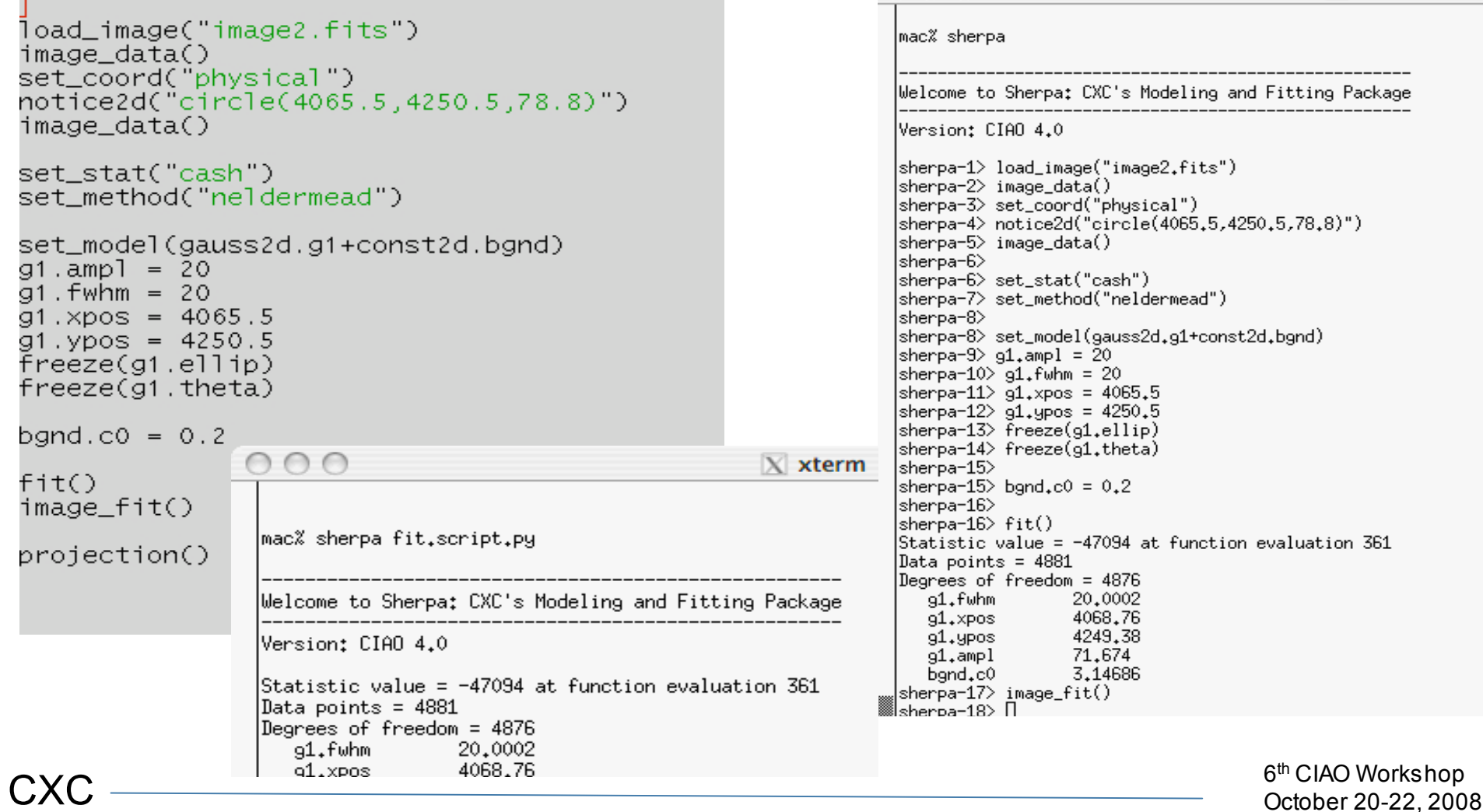

#### Modeling Fitting and Statistics **Notify Community Contract Contract Aneta Siemiginowska** Sherpa Scripts

35

**Old CIA(2)** New

paramprompt off guess off method powell polynomid[yc] yc integrate off polynomid[zc] zc integrate off  $yc.co = -65.0$  $zc$ .c0 = 1394.0 freeze yc.co freeze zc.co<br>gridmodel[obs0\_dtemp] obs0\_dtemp integrate off obs0\_dtemp.file = data/obs9593/delta\_temp.dat  $obs0$ \_dtemp.norm = 1.6e-05 freeze obs0\_dtemp.norm polynom1d[obs0\_dy] borynomiarobso\_ay<br>obs0\_dy integrate off<br>obs0\_dy.c0 = 0.0<br>freeze obs0\_dy.c0 thaw obs0\_dy.c1 thaw obs0\_dy.c2 data 1 "data/obs9593/mag\_centroid\_bin\_0.fits[cols dt,yag]"  $errors 1 = 0.020000$ polynom1d[obs0\_y0] obs0\_y0 integrate off  $\frac{1}{2}$  = 0.020000 polynom1d[obs0\_y1] obs0\_y1\_integrate\_off source 2 = obs0\_dtemp \* (obs0\_y1 - yc) + obs0\_dy + obs0\_y1<br>data 3 "data/obs9593/mag\_centroid\_bin\_2.fits[cols dt,yag]"  $\frac{320000}{2}$  = 0.020000 polynomid[obs0\_y2] obs0\_y2 integrate off  $source 3 = obs0_{\text{d}} \cdot \text{d} \cdot \text{temp}$  \* ( $obs0_{\text{d}} \cdot \text{y2} - \text{yc}$ ) +  $obs0_{\text{d}} \cdot \text{y3} + \text{obs0}_{\text{d}} \cdot \text{y2}$ fit 1,2,3 freeze obs0\_dy polynom1d[obs0\_dz] obs0\_dz integrate off  $obs0_dz$ .c0 = 0.0 freeze obs0\_dz.c0 thaw obs0\_dz.c1 thaw obs0\_dz.c2 data 4 "data/obs9593/mag\_centroid\_bin\_0.fits[cols dt,zag]"  $errors 4 = 0.020000$ polynom1d[obs0\_z0] obs0\_z0 integrate off ouso\_zo nnegrate on:<br>source 4 = obs0\_dtemp \* (obs0\_z0 - zc) + obs0\_dz + obs0\_z0<br>data 5 "data/obs9593/mag\_centroid\_bin\_1.fits[cols dt,zag]" errors 5 = 0.020000<br>polynom1d[obs0\_z1] obs0\_z1 integrate off data 6 "data/obs9593/mag\_centroid\_bin\_2.fits[cols dt,zag]'  $errors 6 = 0.020000$ polynom1d[obs0\_z2] obs0 z2 integrate off

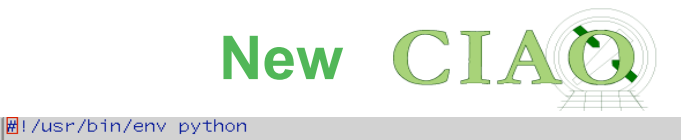

import sys import re import os from glob import glob try: from sherpa.astro.ui import \* import pychips  $ciao4 = True$ except: from ciao34 import \* print paramprompt off<br>print guess off  $ciao4 = False$ def main():  $dataids = []$  $dataid = 0$ dataids =  $\xi$ 3  $obsdirs = glob('data/obs*)$ # set\_method('powell') set\_method('neldermead') # Define model components for the (y,z) center of thermal expansion of<br># ACIS fid lights when detector housing temperature varies<br>create\_model\_component('polynomid', 'yc')<br>create\_model\_component('polynomid', 'zc') set\_par('yc.c0', -65.0)<br>set\_par('yc.c0', -65.0)<br>set\_par('zc.c0', 1394.0)<br>freeze('yc.c0')<br>freeze('zc.c0') for iobs, obsdir in enumerate(obsdirs[:2]): # Create gridmodel component that has the temperature change (from the default # –60 C) as a function of dt. This dataset is required to have the exact # same gridding as the data sets. obs\_dtemp = obs%s\_dtemp % iobs if ciao4: load\_table\_model(obs\_dtemp, os.path.join(obsdir, 'delta\_temp.dat')) norm  $par = '$ .amnl else: create\_model\_component('gridmodel', obs\_dtemp)<br>set\_par(obs\_dtemp + '.file', os.path.join(obsdir, 'delta\_temp.dat'))  $norm\_par =$ ∴norm'  $if (iobs == 0):$ set\_par(obs\_dtemp + norm\_par, 1.6e-5) freeze(obs\_dtemp + norm\_par) else link(obs\_dtemp + norm\_par, 'obs0\_dtemp' + norm\_par) obs\_dataids = []  $z$ ): for axis in (y). # Make the model component for the SIM dy and dz motion during the observation.<br># This is common to the three fid slots. This model tracks only the motion # and not the constant per-slot offset.

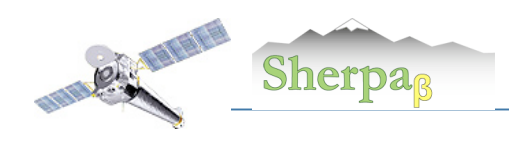

## Setup Environment

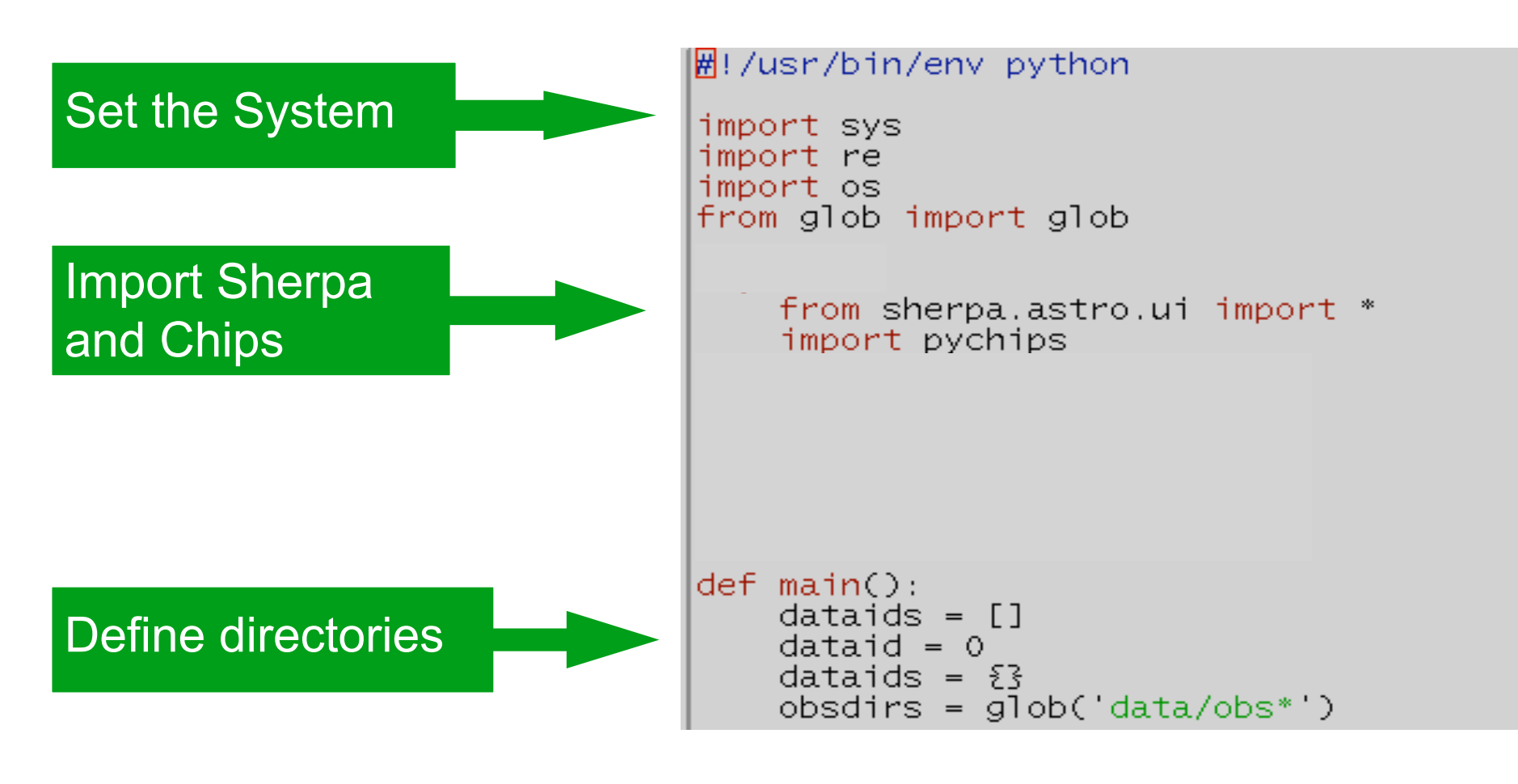

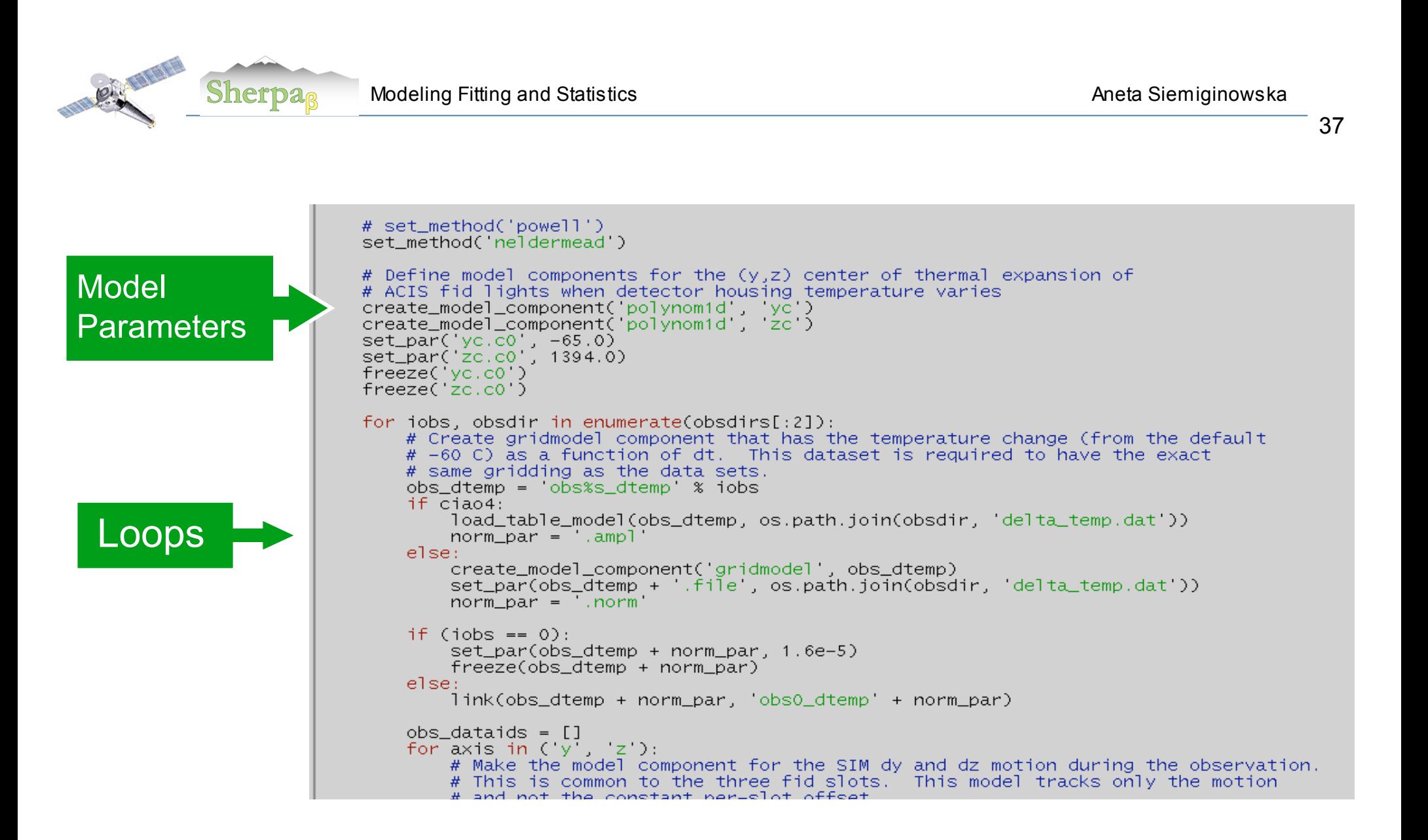

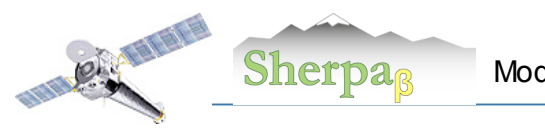

### A Complex Example Fit Chandra and HST Spectra with Python script

- Setup the environment
- Define functions
- Run script and save results in nice format.
- Evaluate results do plots, check uncertainties, derive data and do analysis of the derived data.

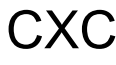

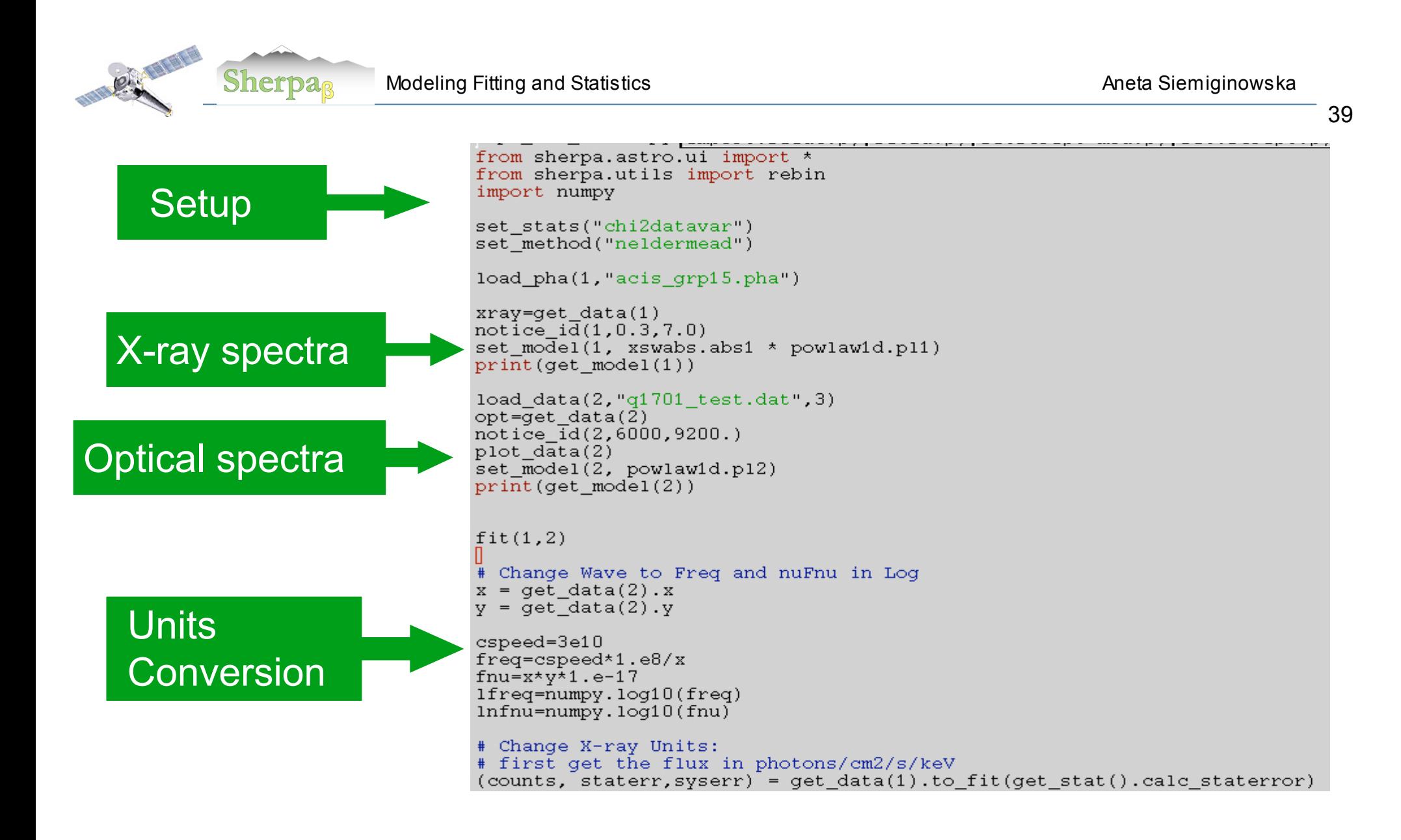

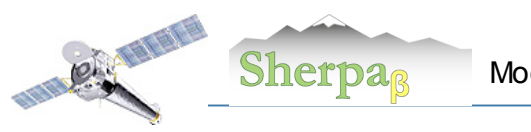

# Fit Results

#### X-ray data with RMF/ARF and Optical Spectra in ASCII

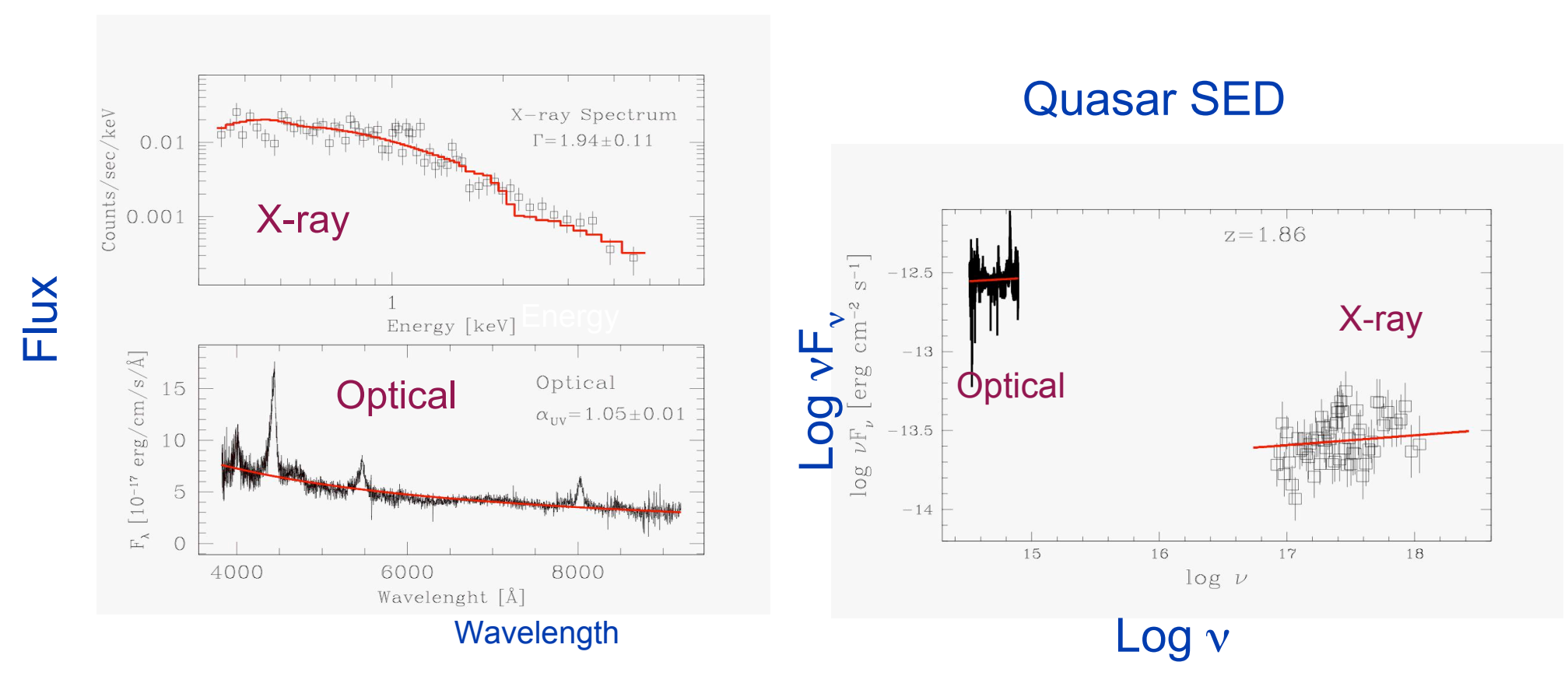

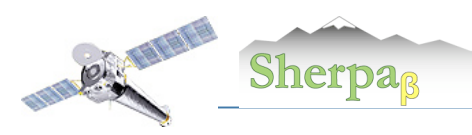

Modeling Fitting and Statistics **Aneta Siemiginowska** Aneta Siemiginowska

41

Search

Search the Sherpa Beta website

#### Learn more on Sherpa Web Pages

Last modified: 15 May 2008

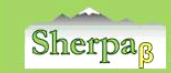

herpa 3.4 Homepage Sherpa 4.0 Beta Homepage About the Sherpa Beta Release **Analysis Threads** Science (CIAO)  $ChIPS$ ChaRT **Help Pages (AHELP)** Alphabetica By context Using aheh **Models, Statistics, and Methods** Models **Statistics Documentation Bug List CXC Links CIAO** (Data Analysis) ChIPS (Plotting) Astrostatistics Collaboration

**News** 

**Previous Items** 

The Fitting FITS Image Data thread

15 May 2008

or Sherpa Beta.

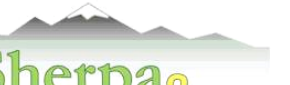

**CIAO's modeling and fitting package** 

**WHAT'S NEW | WATCH OUT** Analysis Threads | Ahelp | Download CIAO | CIAO | ChIPS | ChaRT

The CIAO 4 release features an experimental (beta) version of the new Sherpa, the CIAO modeling and fitting package. Sherpa enables the user to construct complex models from simple definitions and fit those models to data, using a variety of statistics and optimization methods.

Sherpa is designed for use in a variety of modes: as a user-interactive application and in batch mode. Sherpa is an importable module for scripting languages (Python or S-Lang) and is available as a  $C/C++$  library for software developers. In addition, users may write their own Python and S-Lang scripts for use in Sherpa. Refer to the Should I Use Sherpa in Python or S-Lang? page for help in deciding which language to use.

Since this is the initial phase of the Sherpa redesign, not all of the functionality of the CIAO 3.4 version is implemented yet. The About the Sherpa Beta Release page outlines new features and provides a summary of missing items. Please send feedback and questions on Sherpa Beta to the Helpdesk.

#### Citing Sherpa in a Publication

If you are writing a paper and would like to cite Sherpa, we recommend the following paper

Sherpa: a mission-independent data analysis application (ADS) (S-Lang or Python) has been updated P. E. Freeman, S. Doe, A. Siemiginowska SPIE Proceedings, Vol. 4477, p.76, 2001

\bibitem[Freeman et al.(2001)]{2001SPIE.4477...76F} Freeman, P., Doe, S., \& Siemiginowska, A.\ 2001, \procspie, 4477, 76

The specific version of CIAO and CALDB (if applicable) used for the analysis should be mentioned as well.

A reference for the Python interface to Sherpa is also available:

#### Developing Sherpa with Python (ADS)

S. Doe, et al. Astronomical Data Analysis Software and Systems XVI, 376, 543

\bibitem[Doe et al.(2007)]{2007ASPC..376..543D} Doe, S., et al.\ 2007,<br>Astronomical Data Analysis Software and Systems XVI, 376, 543

Further guidelines are available from the Acknowledgment of Use of Chandra Resource

**Sherpa Threads for CIAO 4.0 Beta** 

**WHAT'S NEW | WATCH OUT** Top | All | Intro | Fitting || CIAO | ChIPS | ChaRT | Proposal

#### **Introduction**

Beginners should start here. The Introductory threads explain how to start Sherpa and provide an overview of using the application.

#### • Getting Started:

o Starting Sherpa

- o ChIPS commands are used from within Sherpa to customize plots and create hardcopy output (PS, PNG, JPG). Refer to the Introduction to ChIPS thread (S-Lang or Python) for an overview of using that program.
- Introduction to Fitting ASCII Data with Errors: Single-Component Source Models (S-Lang or Python)
- Introduction to Fitting PHA Spectra (S-Lang or Python)

#### **Fitting**

Sherpa provides extensive facilities for modeling and fitting data. The topics here range from basic fits using source spectra and responses to more advanced areas such as simultaneous fits to multiple datasets, accounting for the effects of pileup, and fitting spatial and grating data.

#### • Spectral (1-D) Data

- o Introduction to Fitting PHA Spectra (S-Lang or Python)
- o Introduction to Fitting ASCII Data with Errors: Single-Component Source Models (S-Lang or Python)
- o Simultaneously Fitting Two Datasets (S-Lang or Python)

#### · Spatial (2-D) Data

o Fitting FITS Image Data (S-Lang or Python)  $(16 \text{ Jul } 2008)$ 

o See also: the Obtain and Fit a Radial Profile CIAO thread

*Freeman, P., Doe, S., & Siemiginowska, A.\ 2001, SPIE 4477, 76 Doe, S., et al. 2007, Astronomical Data Analysis Software and Systems XVI, 376, 543*

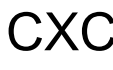